# **Levitace balónku na vodním sloupci**

Ondřej Vrzal

STOČ 2009

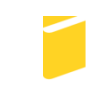

Univerzita Tomáše Bati ve Zlíně Fakulta aplikované informatiky

# **ABSTRAKT**

Práce je zaměřena na řízení reálného modelu programovatelným automatem. Je zde popsán model fontány, kdy na vrcholu vodního sloupce levituje lehký míček. Model je řízen programovatelným automatem SAIA švýcarského výrobce SAIA-Burgess. Součástí práce je i popis programu pro řízení výšky míčku dle přehrávané hudební skladby a rovněž je řešena vizualizace celého projektu v jednom ze SCADA/HMI systémů.

# **ÚVOD**

Programovatelný automat, známý více pod anglickou zkratkou PLC-Programmable Logic Controller, nebo pod německou zkratkou SPS-Speicherprogrammierbare Steuerung, je relativně malé zařízení používané pro řízení procesů v reálném čase. Pro PLC je charakteristická jeho univerzálnost, protože jak už z názvu vypovídá, řídí procesy na základě uživatelského programu. Také fakt, že periferie těchto zařízení jsou uzpůsobeny přímo pro napojení na technologické procesy, z nich dělá nepostradatelný nástroj pro řízení technologických procesů v moderním průmyslu.

Rozsah použitelnosti těchto systémů také není zanedbatelný. První PLC zpracovávaly pouze dvojkovou logiku řízení. Později s rozvojem polovodičových součástek se rozšířila použitelnost také na zpracování analogových signálů, matematických funkcí až po možnost realizace složitých systémů řízení obsahující zpracování binárních signálů, analogových hodnot, komunikaci s jinými systémy, přenos dat, archivaci naměřených hodnot, vlastní diagnostiku, tiskové výstupy atd.

Dnešní moderní PLC se stále více podobají osobním počítačům. Ať už se jedná o zařízení s barevnými displeji nebo dokonce s vlastním operačním systémem. Tímto směrem se výrobci PLC uchylují hlavně z důvodů zjednodušení programování a zpřehlednění řídicích procesů.

Dalším prvkem pro takové zpřehlednění jsou vizualizační softwary, které vytváří rozhraní mezi člověkem a strojem, v tomhle případě PLC a celým řízeným systémem. Anglický výraz pro takové rozhraní - HMI/SCADA - tedy Human Machine Interface/Supervisory Control And Data Acquisition v překladu rozhraní člověk stroj/systémy pro průmyslové řízení a sběr dat, to v podstatě vystihuje ve svém názvu.

### **1 MODEL FONTÁNY**

Jako praktickou část své práce jsem navrhl a vyrobil model, který je řízen programovatelným automatem a tento systém je vizualizován programem Control Web.

### **1.1 Popis modelu**

Model představuje fontánu s jednou tryskou. Tryska vytváří vodní sloupec, na jehož vrcholu se vznáší lehký míček (Obr. 1). Úroveň výšky hladiny, a tedy i polohy míčku, se reguluje v manuálním režimu potenciometrem na ovládací skříňce a v automatickém režimu pomocí programu v PLC. Ultrazvukové čidlo v horní části modelu snímá polohu míčku a posílá data přes analogový modul s převodníkem do programovatelného automatu. Model je připojen k PLC Saia PCD 2.

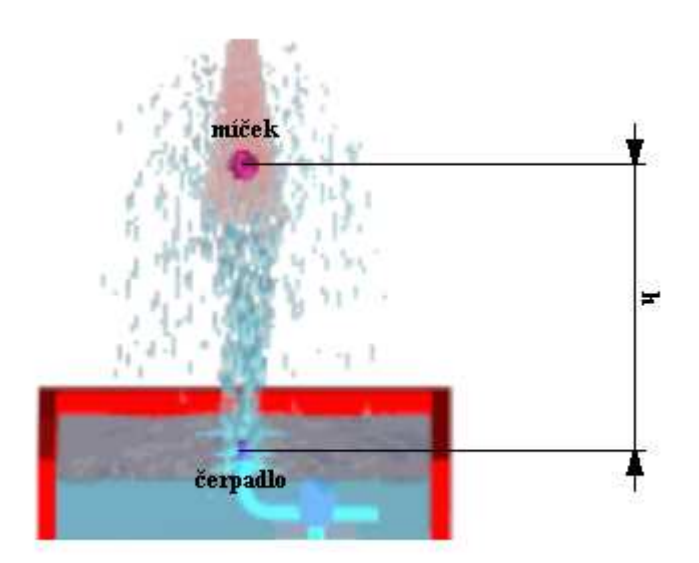

Obr. 1. Levitace míčku

#### **1.2 Konstrukce modelu**

Model je vyroben z plexiskla (PMMA**)** tloušťky 4mm. Vnější rozměry modelu jsou Š/V/H 450mm/1000mm/450mm a tvoří jej několik částí (P I a P II).

#### **1.2.1 Upevnění vodní trysky**

Vodní tryska je vytvořena z injekční stříkačky (Obr. 2.) a je upevněna na výškově nastavitelném dně. Výška se nastavuje systémem nerezových šroubů v každém rohu dna. Správné nastavení dna do vodorovné polohy je důležité pro správnou funkci celé fontány a míček lépe drží na vodním sloupci

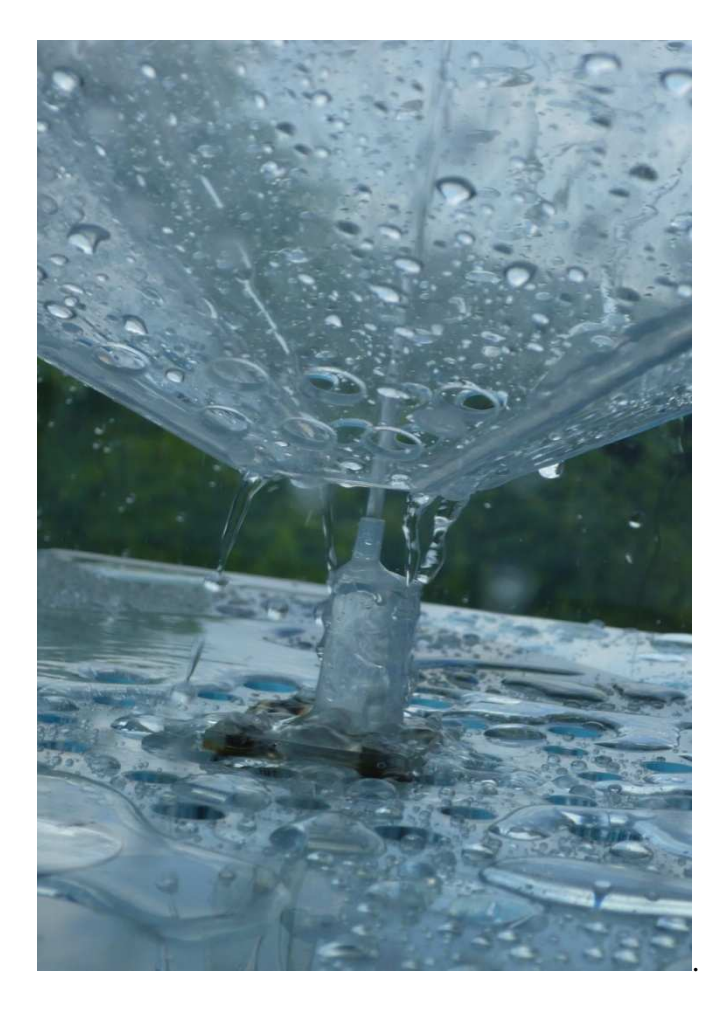

Obr. 2. Vodní tryska

### **1.2.2 Čerpadlo**

Model je vybaven jedním nízkonapěťovým ponorným čerpadlem Barwig BWV 04 o výtlačné výšce 6 m a výkonu 10 l/min. Provoz čerpadla je při napětí 12 V omezen pouze na třicet minut. Čerpadlo je však chlazeno proudem vody a při použitém napětí v rozsahu do 9 V je doba provozu neomezena.

### **1.2.3 Nálevka**

V případě pádu míčku z vodního sloupce je nutné zajistit jeho navrácení zpět na proud vody. Pro tento účel byla vyrobena nálevka (Obr. 3), jejíž spodní částí je protažena tryska a míček tímto místem nepropadne (P II). Tato nálevka je vyrobena z plexiskla tloušťky 2 mm.

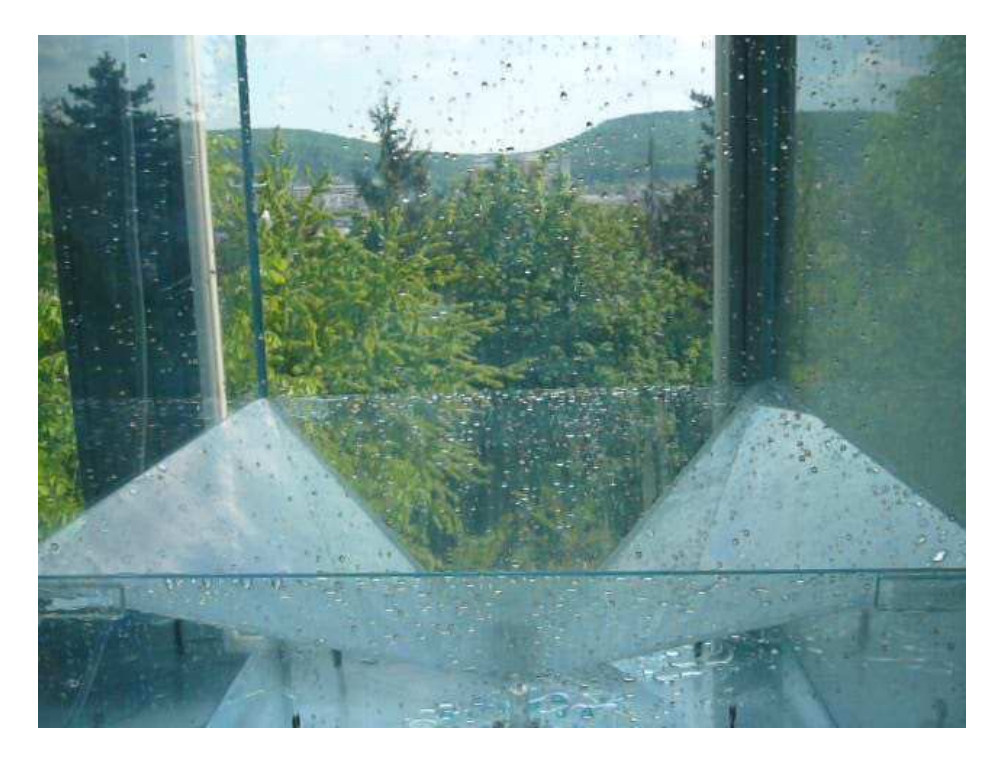

Obr. 3. Nálevka

### **1.2.4 Víko modelu**

Vnitřní prostor modelu uzavírá víko, ke kterému je také připojeno ultrazvukové čidlo pro detekci polohy míčku. Toto čidlo není k víku pevně ukotveno a je možno ho použít i pro jiné účely. Ve víku jsou v každém rohu vyvrtány otvory pro odvětrávání.

#### **1.2.5 Ultrazvukové čidlo polohy**

Pro detekci polohy míčku na vodním sloupci je použito ultrazvukové čidlo německé společnosti Pepperl+Fuchs s označením UC2000-30GM-IUR2-V15 (Obr. 4.). Toto čidlo snímá polohu ultrazvukem v rozsahu od 80 mm až do 2000 mm. Čidlo je napájeno stejnosměrným napětím 10 až 30 V a výstupním signálem může být napětí v rozsahu 0 až 10 V nebo proud 4 až 20 mA. Právě napěťovým výstupem je čidlo připojeno k PLC přes ovládací skříň modelu ke vstupně výstupnímu modulu s 10bitovým převodníkem PCD2.W200.

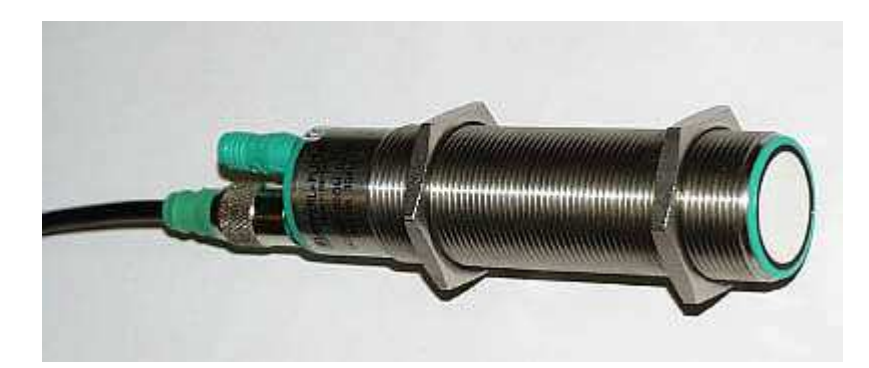

Obr. 4. Ultrazvukové čidlo UC2000-30GM-IUR2-V15

#### **1.2.6 Ovládací skříň modelu**

Ovládací skříň propojuje celý model s programovatelným automatem. Čelní část skříně obsahuje ovládací prvky pro manuální ovládání výkonu čerpadla. V zadní části je připojeno čerpadlo, čidlo a síťový kabel. Rozměry skříně jsou Š/V/H 150mm/90mm/250mm.

Uvnitř skříně jsou dva transformátory napětí pro napájení čerpadla a pro regulaci výkonu čerpadla. Řízení modelu obstarává obvod (Obr. 5.) s výkonovým tranzistorem, jehož bázi napájí výstup z PLC stejnosměrným napětím 0 – 10 V, nebo v manuálním režimu transformátor s usměrňovačem napětím 0 – 7 V. Druhý transformátor napětí napájí ultrazvukové čidlo a přes stabilizátor napětí také čerpadlo.

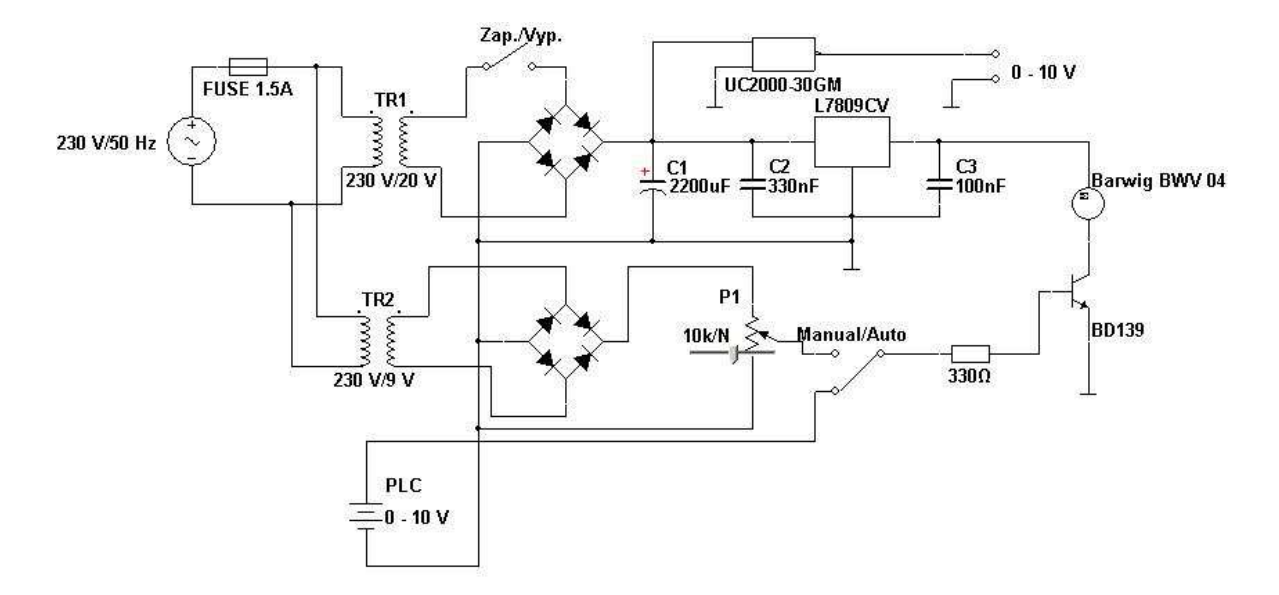

Obr. 5. Schéma řídicího obvodu

# **1.3 Údržba modelu**

Nálevka, víko i dno s tryskou nejsou pro snadnější údržbu k modelu pevně přidělány. Vodu lze vypustit z místa, kde je z modelu vyveden kabel. K vytažení dna i nálevky slouží dva háky dodané k modelu. K čištění je vhodné použít vodu s jarem. Pro dlouhodobější udržení čistoty uvnitř modelu je použita technická destilovaná voda. Stěny modelu jsou ošetřeny chemickým přípravkem pro lepší odtok vody. Tento přípravek je k dostání v prodejně s autokosmetikou.

# **2 PROGRAMOVÁ ČÁST**

Pro vyrobený model jsem navrhl a zrealizoval program pro řízení modelu. Jeho funkcí je synchronizace výšky vodního sloupce s hranou hudbou. Pro takové řízení modelu je použit princip DDE komunikace s jiným softwarem. Program jsem nazval *Hudba a fontána* a slouží jako ukázkový program pro model fontány. Je realizován pomocí vývojového prostředí PG5 Controls Suite a pomocí SCADA/HMI softwaru Control Web 2000.

#### **2.1 Program Hudba a fontána**

Program řídí model fontány podle hrané hudby. Uživatel si navíc může zvolit skladbu, podle které bude model řízen. Program proto není napsán pouze pro jednu skladbu a je univerzální.

#### **2.1.1 Princip programu**

Pro správnou synchronizaci modelu fontány s hranou hudbou je nejdříve potřeba vhodným způsobem upravit skladbu. Pro tento účel dobře poslouží program Adobe Audition (http://www.adobe.com/products/audition), který je ve zkušební verzi zdarma. Tento software převede skladbu na soubor špiček, který dále vhodně upraví na číselné rozměry a nakonec znormuje. Výslednou úpravu skladby lze pak uložit do textového souboru, který bude obsahovat normovanou číselnou hodnotu celé skladby. Tento textový soubor je ale pro další použití příliš velký. Může obsahovat až několik milionů hodnot, a proto je zapotřebí tento soubor upravit. Navrhl jsem proto program s textovým rozhraním, které obsluhuje uživatel jednoduchými příkazy a který soubor upraví do výsledné podoby. Soubor bude nakonec obsahovat normované hodnoty podle zvolené periody vzorkování, které jsou pak použity dále v programu pro řízení skladby.

Samotné řízení je pak realizováno pomocí DDE komunikace s programem MS Excel, do kterého jsou data o skladbě importována. V Control Webu je nadefinován pro každou hodnotu jeden komunikační kanál pro DDE komunikaci a spuštěním přehrávače se z těchto kanálů postupně čtou data a jsou procedurami přístroje převedeny na údaj o výkonu čerpadla. A tento údaj je pak jedním komunikačním kanálem posílán do PLC.

#### **2.1.2 Průvodce nastavením**

 Správná úprava souboru a jeho import do excelu je velmi důležitý krok, a proto jsem v Control Webu vytvořil grafického průvodce (Obr. 6). V tomto průvodci je i implementována aplikace pro úpravu textu a uživatel postupně v každém kroku nastavuje vše potřebné pro správný chod programu.

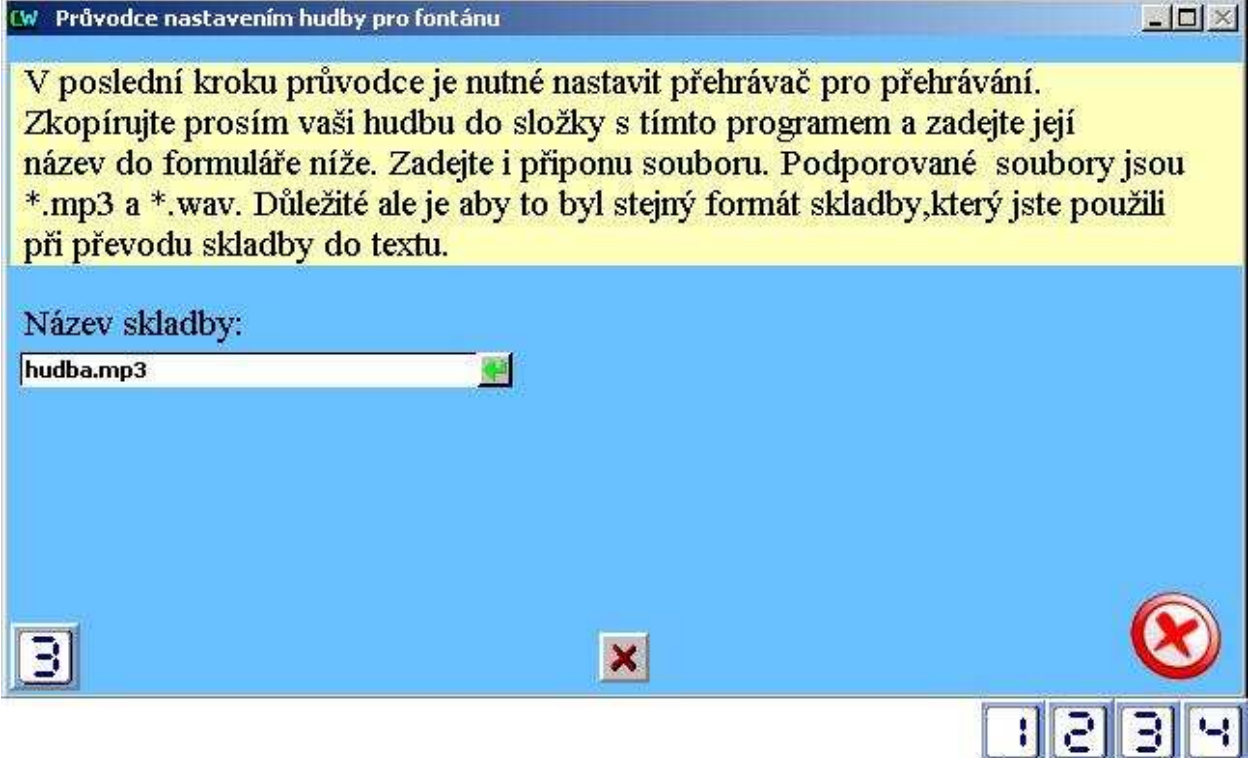

Obr. 6. Grafický průvodce nastavením

Průvodce má celkem čtyři kroky pro nastavení. V prvním kroku je uživatel seznámen s činností programu a připraven na všechny operace, které je potřeba vykonat. Mezi jednotlivými kroky průvodce je možné se pohybovat klikáním na očíslovaná tlačítka v dolních rozích okna, nebo přímo na panelu s tlačítky (Obr. 6).

Ve druhém kroku se spustí aplikace pro úpravu textu, ve které uživatel nastaví cestu k souboru s daty a provede převod těchto dat pro použití s fontánou. Po vykonání této operace musí uživatel tlačítkem zkontrolovat existenci výstupního souboru. Pokud soubor neexistuje, průvodce uživatele do dalšího kroku nepustí a navrhne mu nové spuštění aplikace pro převod souboru.

V dalším kroku se otevře aplikace MS Excel. Průvodce hledá umístění excelu v defaultních cestách, a pokud jej nenajde, tak vyzve uživatele k manuálnímu otevření excelu. Pro snadnější pochopení jsou v tomto kroku k dispozici také grafické nápovědy (Obr. 7).

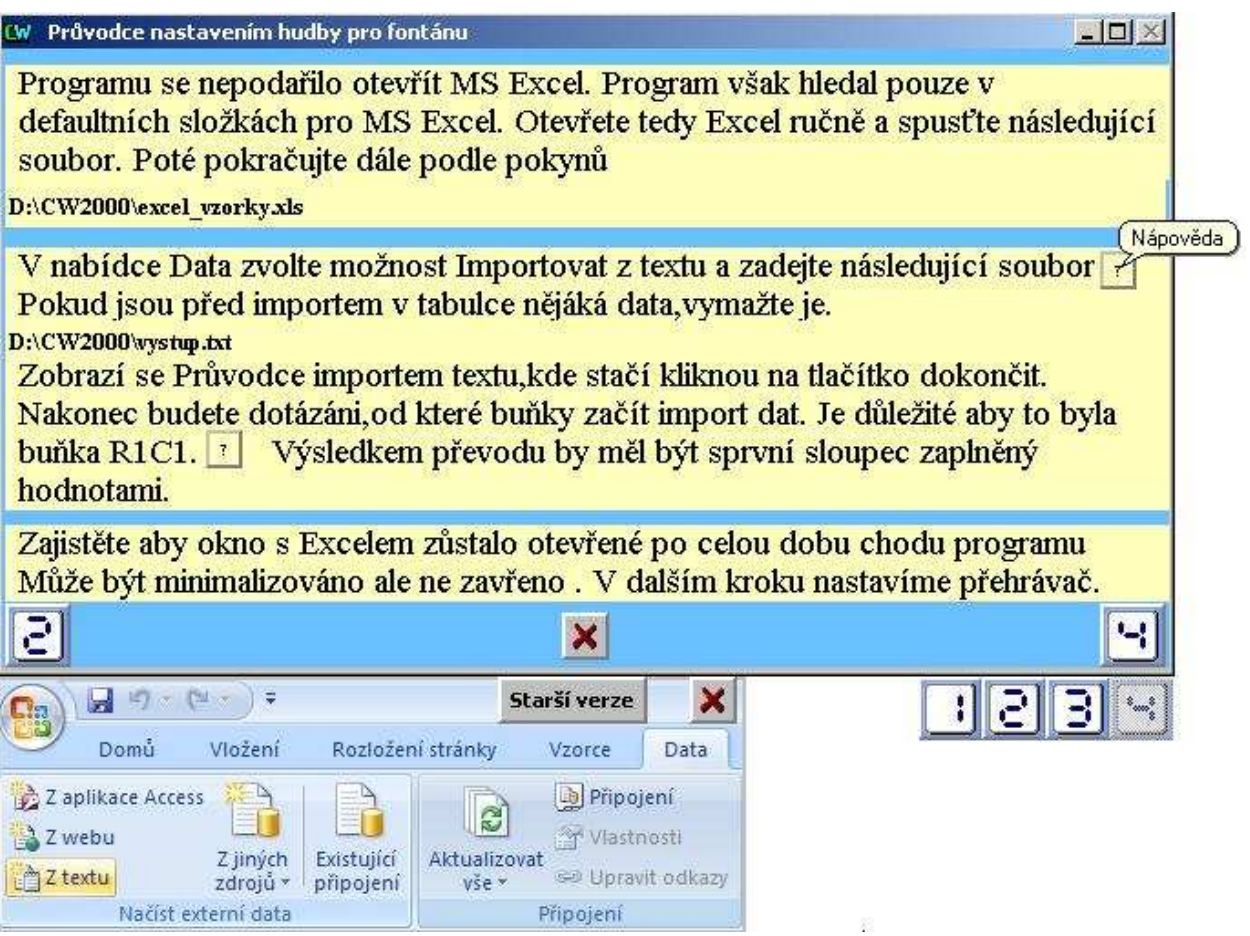

Obr. 7. Nápověda průvodce

V posledním kroku průvodce je uživatel vyzván k nastavení přehrávače. Nejdříve musí manuálně zkopírovat přehrávanou skladbu do adresáře s programem a poté do dialogového okna zapsat název skladby. Červený křížek v pravém dolním rohu (Obr. 4) znamená, že skladba buď neexistuje, nebo její existence ještě nebyla ověřena. Pokud je však vše v pořádku, červený křížek zmizí a kliknutím na zelený symbol se průvodce ukončí a zobrazí se okno pro přehrávání.

Průvodce a všechny jeho součásti kromě tlačítek, jsou naprogramovány jako systém panelů. Panely mají totiž k dispozici více nativních procedur, pomocí kterých se jednotlivé panely v průchodu mezi kroky zobrazují a zase skrývají. Uživatel tak má dojem, že pracuje pouze v jednom okně, přičemž celý průvodce je vlastně několik panelů na sobě. Panely také mají možnost volby jakéhokoliv pozadí pomocí funkce DataView.

#### **2.1.3 Okno přehrávače**

V okně pro přehrávání (Obr. 8) jsou uživateli k dispozici čtyři tlačítka. Tato tlačítka jsou z hlediska programu v Control Webu další panely, jejichž pozadí tvoří stejný výřez obrázku, jako je na pozadí. Tlačítka tedy na uživatele působí jako by byla součástí celého pozadí. Pokud je tlačítko aktivní, jsou jeho okraje zelené.

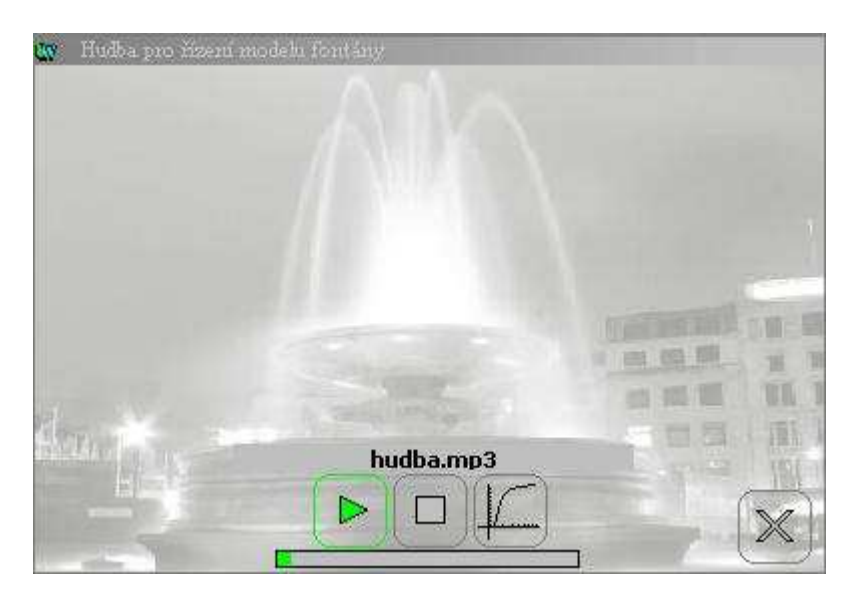

Obr. 8. Okno pro přehrávání

Tlačítko pro zobrazení grafu, zobrazí okno (Obr. 9) s průběhem výkonu čerpadla v závislosti na čase. Tlačítkem stop se celé přehrávání zastaví a vymažou se data grafu. Přehrávání lze vždy spustit od začátku kliknutím na tlačítko pro přehrávání. Toto tlačítko má v proceduře OnMouseDoubleClick() mimo jiné i systémový příkaz pro spuštění aplikace Windows Media Player. Příkaz přehrávači také předá jako parametr název

skladby, kterou také začne ihned přehrávat. Tlačítko stop zase obsahuje ve stejné proceduře příkaz pro zastavení přehrávače.

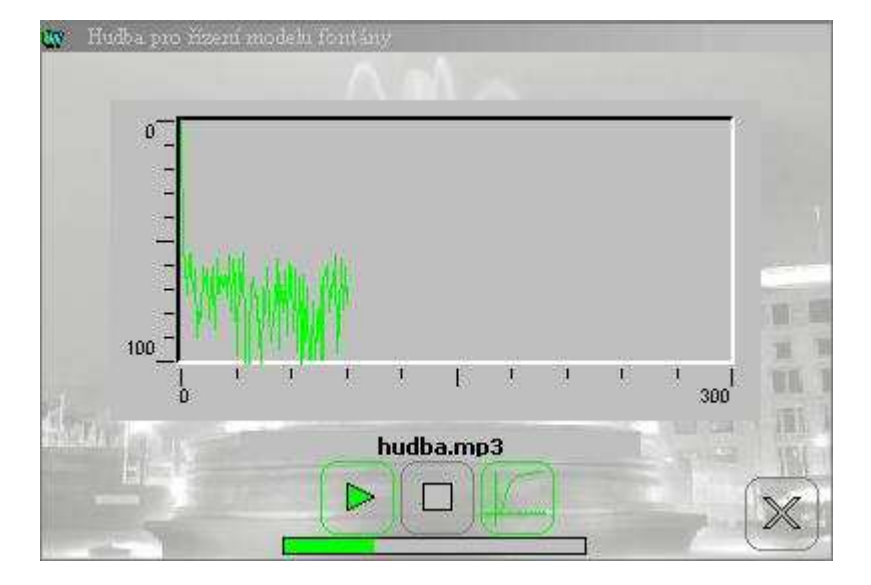

Obr. 9. Okno pro přehrávání se zobrazeným grafem

Ve spodní části pod tlačítky je bar pro grafické zobrazení času. Pro odpočet času je použita systémová proměnná run\_time\_msec, která v sobě nese informaci, jak dlouho běží Control Web od okamžiku svého spuštění v milisekundách. Kliknutím na tlačítko pro přehrávání se také, kromě spuštění přehrávání, do proměnné start\_cas uloží aktuální hodnota run\_time\_msec a od této chvíle je aktuální čas přehrávání vypočítáván vztahem

 $cas = ((run_time_msec-cas_start)/1000);$ 

Celková doba přehrávání je však omezena počtem definovaných kanálů v DDE komunikaci na pět minut.

# **ZÁVĚR**

Cílem v této práci bylo navržení a realizace nového modelu pro účely výuky předmětu Programovatelné automaty. V praktické části jsem pak na zrealizovaném modelu ověřoval výhody použití programovatelných automatů a vizualizačních softwarů v praxi.

Mezi podstatné výhody programovatelných automatů Saia patří jejich velmi jednoduchý a přehledný způsob programování. Vývojový software PG5 Controls Suite už si zajisté prošel svým vývojem a zřejmě již dosáhl svého vrcholu. Zejména pro programátory znamená grafický způsob programování méně náročných aplikací ušetření práce a zpřehlednění celého programu. I z jiných hledisek jsou tyto automaty v řídicí technice nepostradatelné. Ať už svým všestranným využitím, nebo také možností propojení více automatů, je tímto způsobem možno řídit prakticky jakýkoliv systém.

Snad jedinou nevýhodou programovatelných automatů je jejich cenová náročnost. Avšak pro velké průmyslové podniky je to, po stránce ekonomické, výhodná investice.

Při realizaci modelu fontány jsem musel řešit několik podstatných otázek pro správnou činnost modelu. Mezi tyto otázky patřilo především vyřešit navrácení míčku na vodní sloupec v případě jeho pádu. Nálevka se ukázala být velmi vhodným řešením. Další otázka k vyřešení byla vhodná volba čerpadla a trysky. Rozdíl několika desetin milimetrů v průměru ústí trysky, znamenalo pro stejný výkon čerpadla, rozdíl ve výšce vodního sloupce i několika centimetrů. A volba vhodného míčku byla také jedna z důležitých otázek. Nakonec tvoří trysku běžná injekční stříkačka a na vodním sloupci balancuje míček pro stolní tenis. Dále pro fyzické řízení modelu byl navrhnut v celku jednoduchý obvod s výkonovým tranzistorem a možností manuálního ovládání výkonu čerpadla. A konečně řešením detekce polohy míčku na vodním sloupci byl výběr vhodného ultrazvukového čidla, které navíc není pevnou součástí modelu a lze jej využít i pro jiné účely.

Další částí mé práce bylo téma vizualizace. I přes stále se zdokonalující řídicí techniku je dozor či zásah člověka stále nutný. Existuje nespočet softwarů pro tvorbu vizualizačních aplikací a v podstatě všechny jsou založeny na příjemném a přehledném vzhledu. Možnosti jsou ve většině případů omezeny pouze fantazií programátora.

Většina laiků ani netuší, že programovatelné automaty vůbec existují a zřejmě také ani netuší, jak moc tyto automaty náš život v moderním světě ovlivňují. A stále drží krok s dobou a v blízké budoucností se historií určitě nestanou.

# **SEZNAM POUŽITÝCH SYMBOLŮ A ZKRATEK**

- PLC Programmable logic controller – anglický výraz pro programovatelný automat
- SPS Speicherprogrammierbare Steuerung – německý výraz pro programovatelný automat
- DDE Dynamic Data Exchange komunikační protokol
- PMMA Polymetylmetakrylát syntetický polymer plexisklo

# SEZNAM OBRÁZKŮ

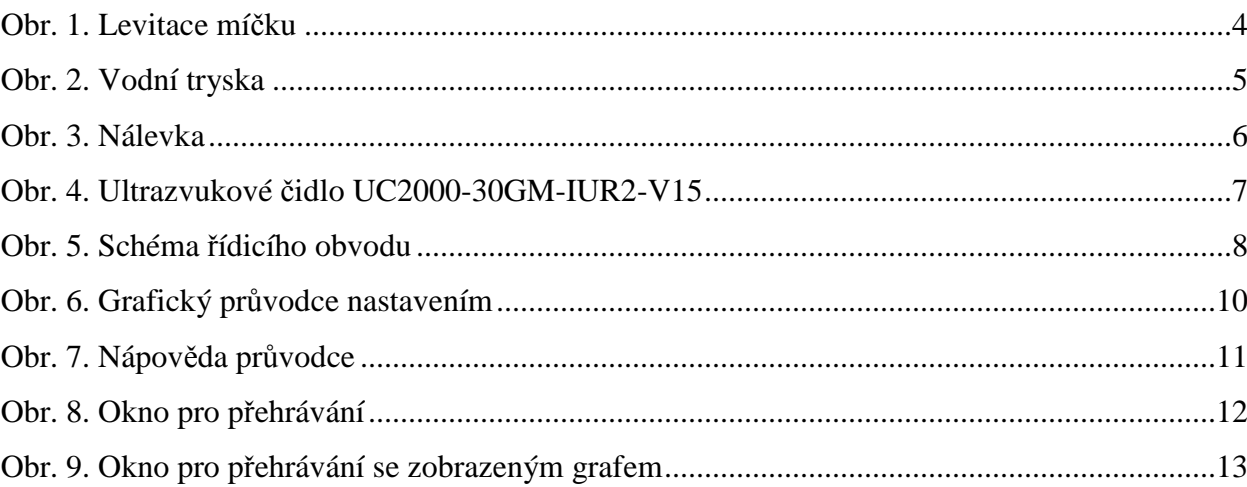

# **SEZNAM PŘÍLOH**

- $P<sub>I</sub>$ Půdorys
- $\check{\mathrm{R}}$ ez A-A  $P$  II

# PŘÍLOHA PI: PŮDORYS, MĚŘÍTKO 1:6

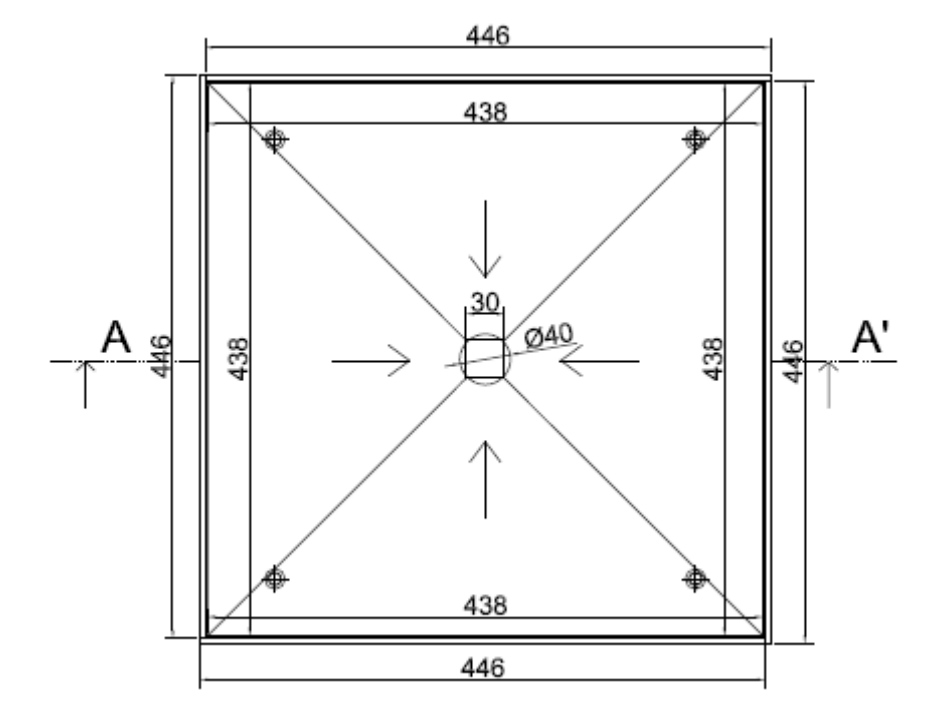

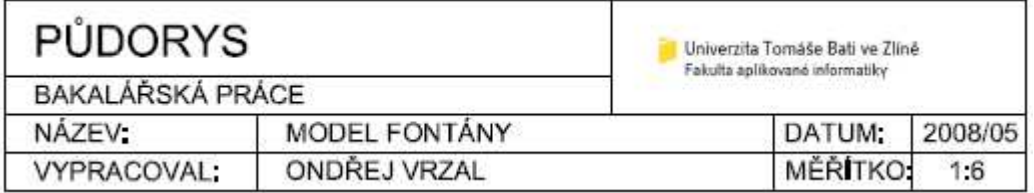

# PŘÍLOHA P II: ŘEZ A-A, MĚŘÍTKO 1:6

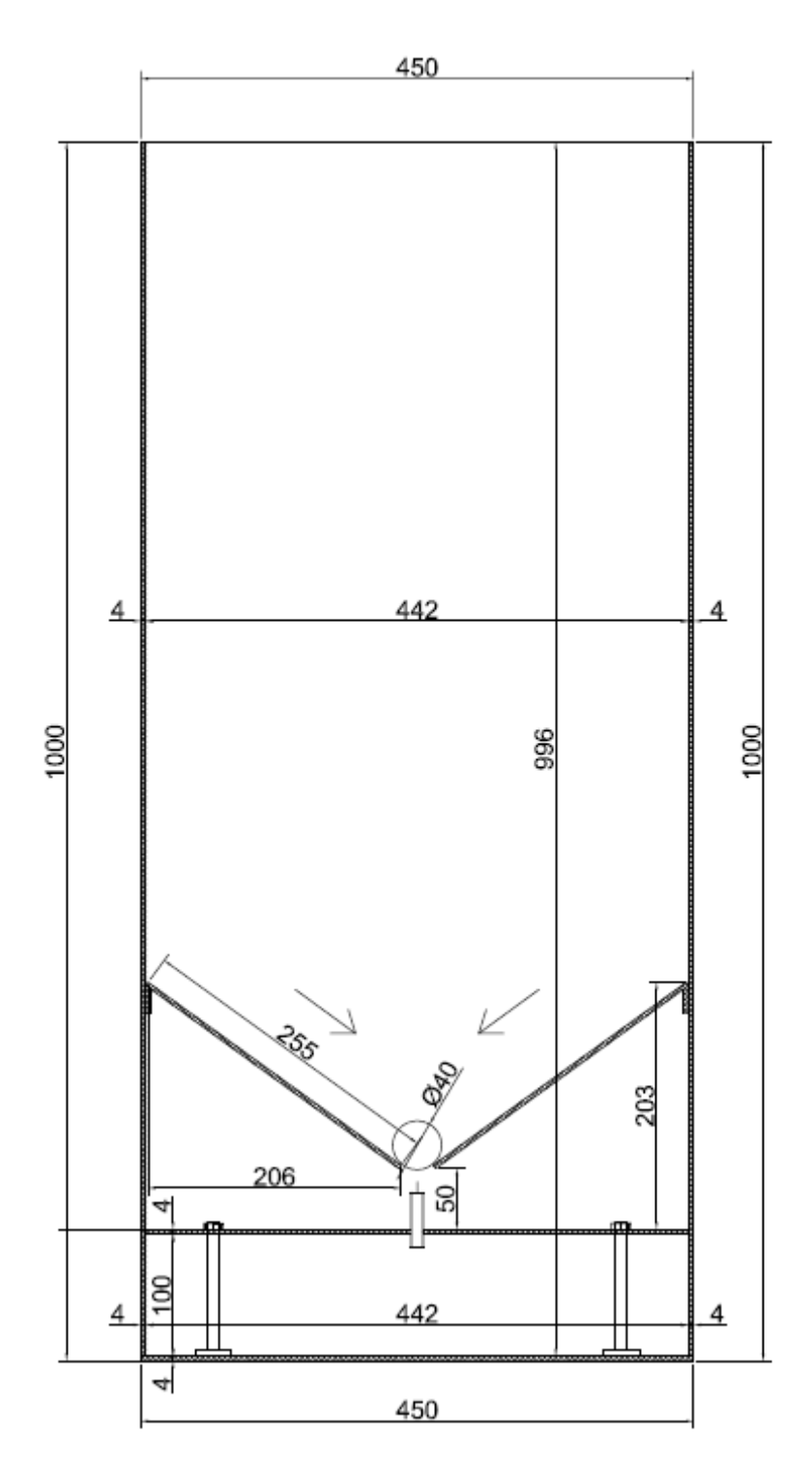

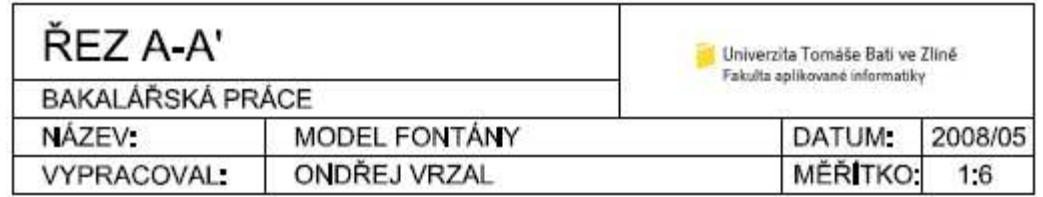